### **CME 192: Introduction to Matlab**

### Lecture 3

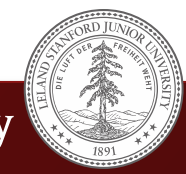

### Over 600 Rhode Islands could fit inside Alaska

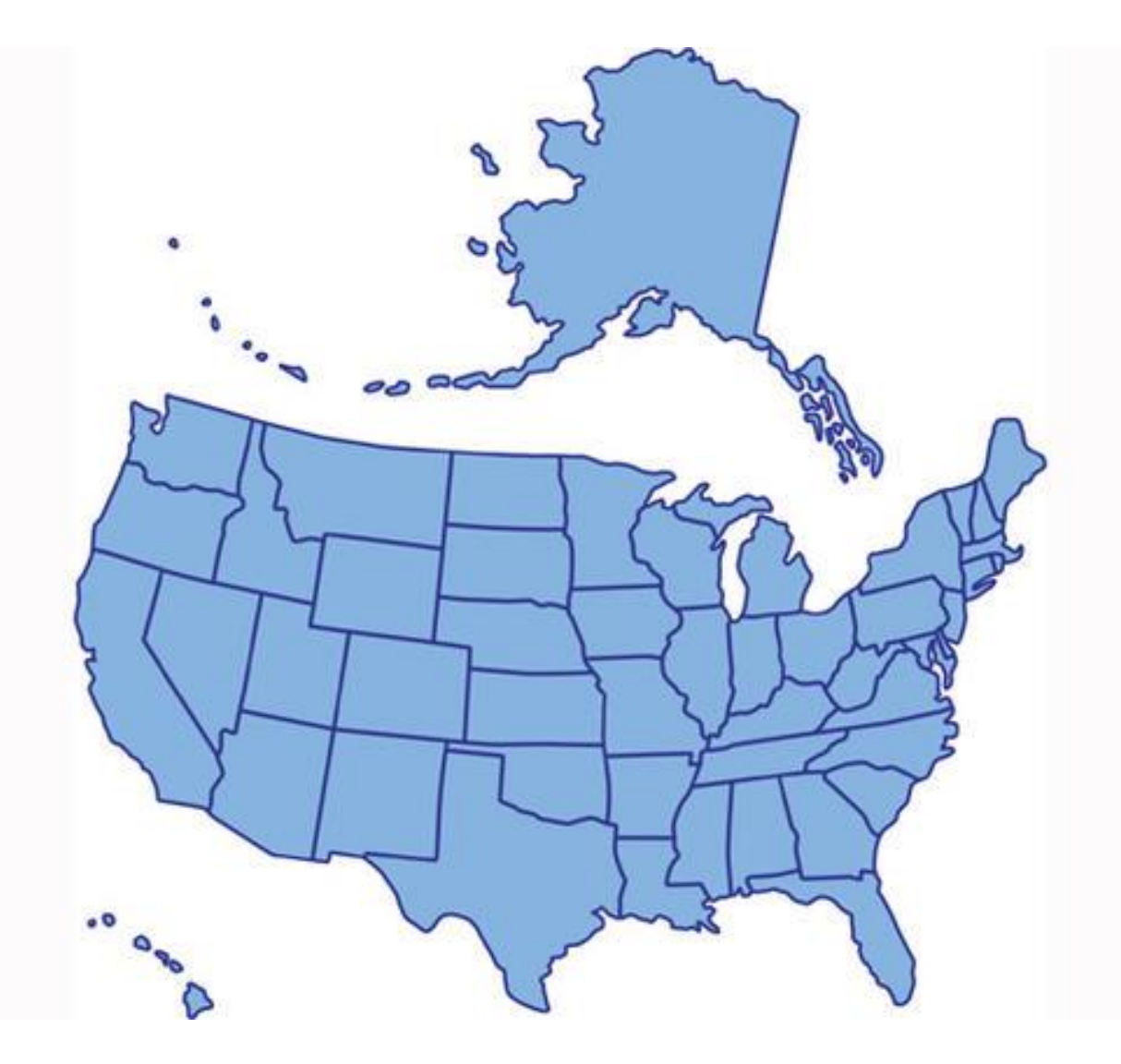

## Lecture 2 Topics

- Scripts and functions
- Control flow
- Debugging

## Lecture 3 Topics

- Data Structures
	- Cell arrays
	- Struct
- Plotting

### **Data Structs**

- A structure array is a data type that groups related data using data containers called fields. Each field can contain any type of data.
- Access data in a structure using dot notation of the form structName.fieldName.

## **Data Struct Applications**

- Very useful for organizing big sets of data.
- Saving time series and analysis on it.
- Common way of saving research data.

### **Struct Example**

- Struct name is 'patient'
- Field names are 'name', 'billing', and 'test'.

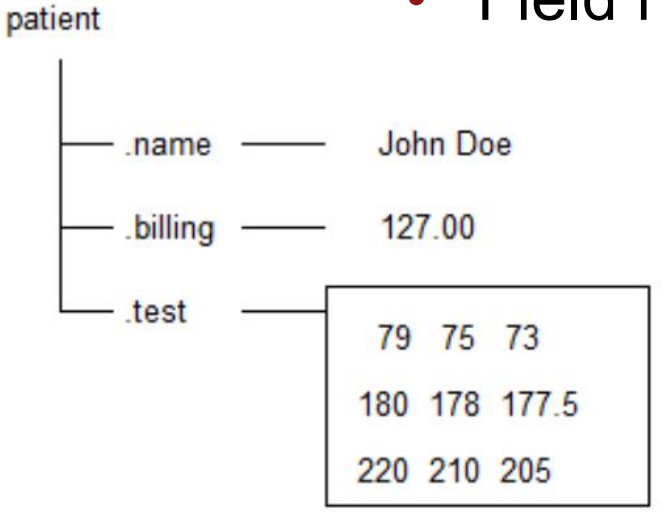

```
patient(1) . name = 'John Doe';patient(1).billing = 127.00;patient(1).test = [79, 75, 73; 180, 178, 177.5; 220, 210, 205];
patient
```
### **Creating Data Structs**

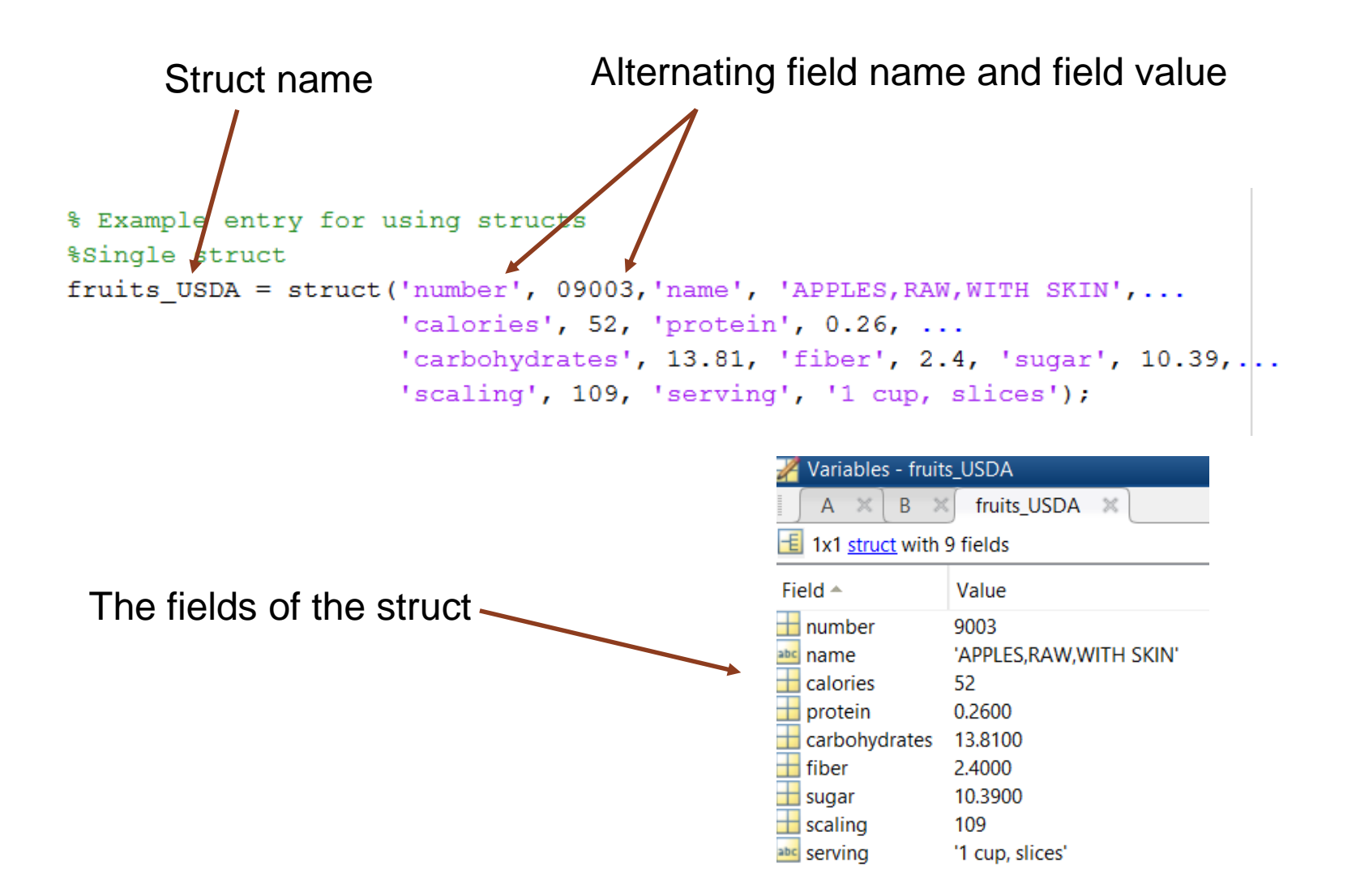

## **Appending to Structs**

We perform the same process but we add a second element to our struct.

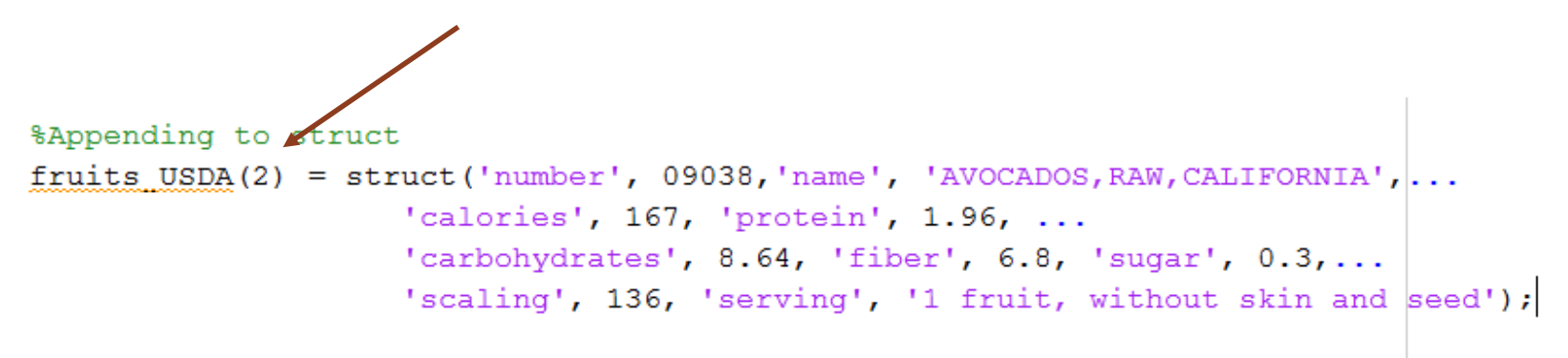

The same field names must be used. In the variable editor each row is a different fruit.

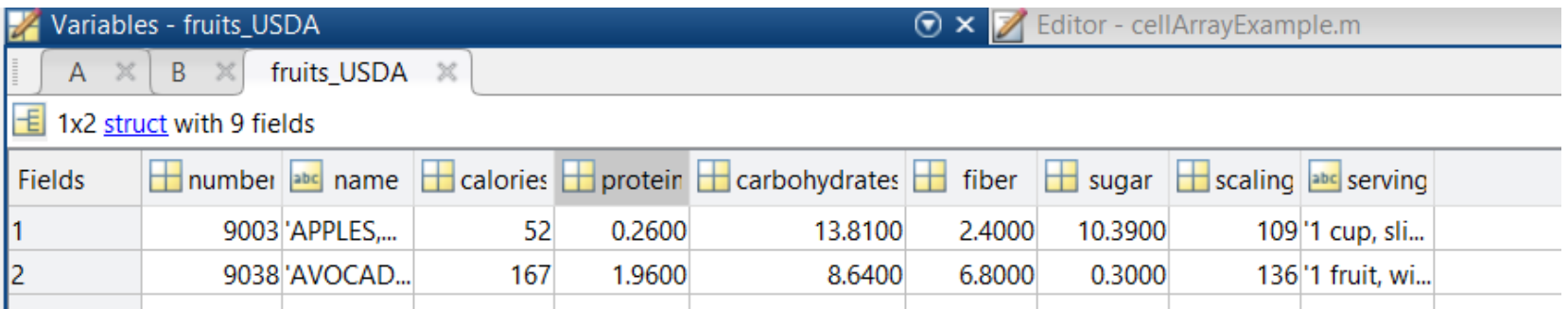

## **Creating a Large Array of Struct**

Each field name is given and the respective values are given in " $\{$   $\}$ ".

```
fruits USDA = struct(...
    'number', {9003, 9038, 9050, 9070, 9148, 9176, 9191, 9316},...
    'name', {'APPLES, RAW, WITH SKIN', 'AVOCADOS, RAW, CALIFORNIA', ...
               'BLUEBERRIES, RAW', 'CHERRIES, SWEET, RAW', 'KIWIFRUIT, GRN, RAW',...
               'MANGOS, RAW', 'NECTARINES, RAW', 'STRAWBERRIES, RAW'}, ...
    "calories", {52 167 57
                                     63
                                           61
                                                  60
                                                        44
                                                              32 }, \ldots'protein', \{0.2600\ 1.9600\ 0.7400\ 1.0600\ 1.1400\ 0.8200\ 1.0600\ 0.6700\},\ldots'carbs', {13.8100 8.6400 14.4900 16.0100 14.6600 14.9800 10.5500 7.6800},...
    'fiber', \{2.4000, 6.8000, 2.4000, 2.1000, 3.0000, 1.6000, 1.7000, 2.0000\},\ldots!\ \square !\ \square (10.3900 0.3000 9.9600 12.8200 8.9900 13.6600 7.8900 4.8900},...
    'scaling', \{109, 136\}68 138
                                         69
                                                336
                                                     129 152,...
    'serving', {'1 cup, slices','1 fruit, without skin and seed',...
                 '50 berries', '1 cup, with pits yields', '1 fruit, (2" dia)', ...
                 '1 fruit, without refuse', '1 small, (2-1/3" dia)',...
                 '1 cup, halves'});
```
## **Copying and Modifying a Struct**

fruits  $CAL =$  fruits USDA

Makes a hard copy of the struct. Changes to one struct will not be updated in the other.

Updates can be made

fruits  $CAL(1) . number = 1;$ fruits  $CAL(2) . number = 2;$ fruits  $CAL(2) . number = 3;$ 

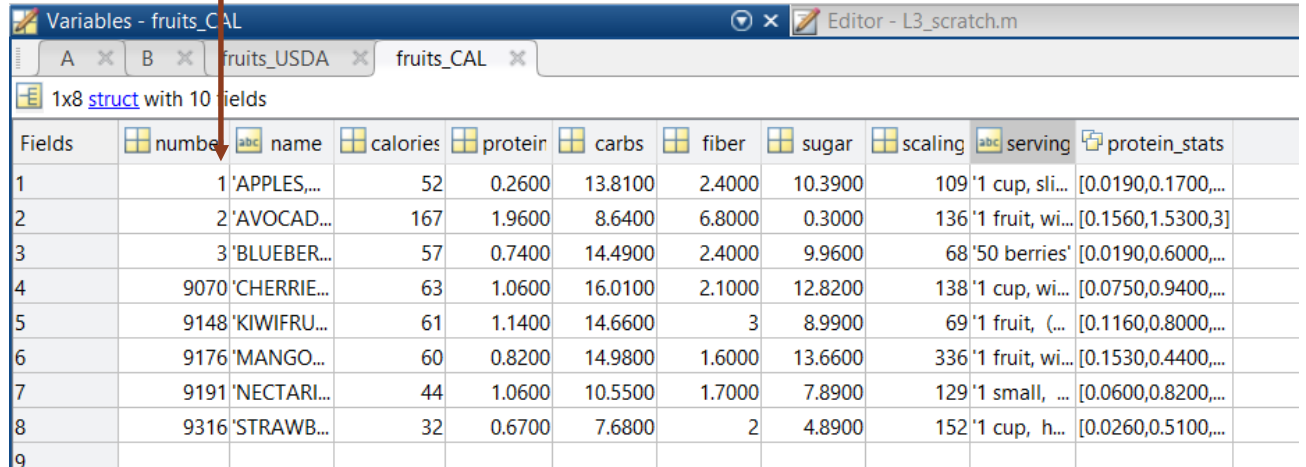

## **Plotting in Matlab**

- When using a Matlab plot function a new window will automatically come up.
- You can define new figure windows by using the command 'figure'
- Figures can be numbered such as figure(1); figure $(2)$ ; figure $(3)$ ;

## **Plotting Options**

- Matlab will plot over whichever figure is open by default. To plot a second graph over that one use 'hold on'.
- 'xlablel', 'ylabel', and 'zlabel' are all used to label the axes.
- A legend can be added by using 'legend' and listing all the domains.

# **Types of Plots**

- Bar
- Line
- Scatter
- 3D

### **Bar Plot**

Creates the bar plot and plots the values from the designated fields.

%% Basic bar plot bar ([[fruits\_USDA.protein]', [fruits\_USDA.fiber]', [fruits\_USDA.sugar]']) set (gca, 'XTickLabel', {fruits USDA.name}, 'XTickLabelRotation', 45) ylabel ('Grams per 100 grams') legend('protein', 'fiber', 'sugar')

- Creates the labels for the plot.
- gca stands for "get current axes."

### **Plot Output**

%% Basic bar plot

```
bar([[fruits_USDA.protein]', [fruits_USDA.fiber]', [fruits_USDA.sugar]' ])
set (gca, 'XTickLabel', {fruits_USDA.name}, 'XTickLabelRotation', 45)
ylabel ('Grams per 100 grams')
legend('protein', 'fiber', 'sugar')
```
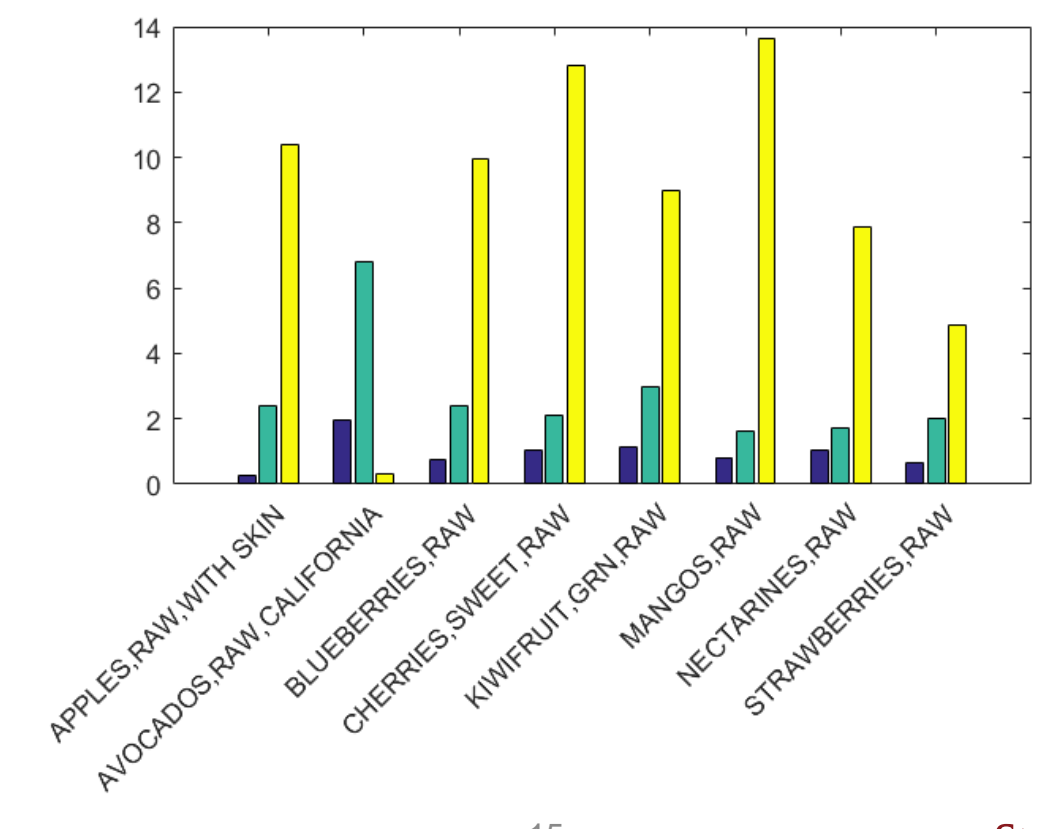

### **Stacking the Bars**

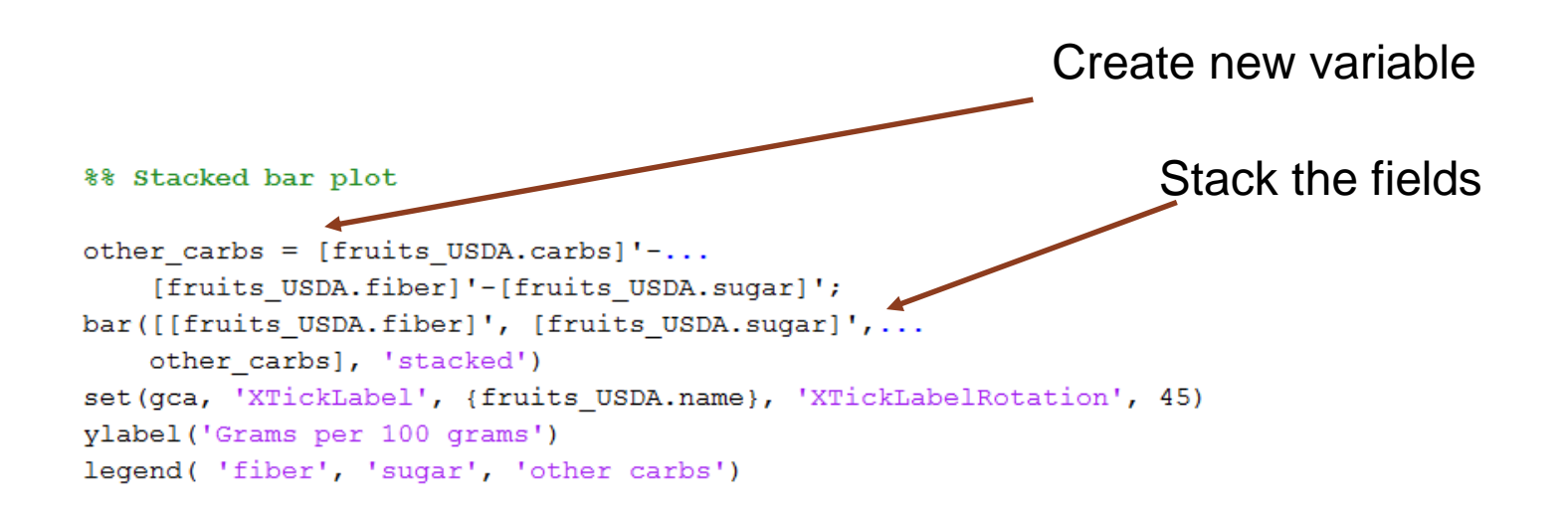

### **Stacking the Bars**

%% Stacked bar plot

```
other_carbs = [ fruits_USDA.carbs]'-...
    [fruits USDA.fiber]'-[fruits USDA.sugar]';
bar([[fruits_USDA.fiber]', [fruits_USDA.sugar]',...
    other_carbs], 'stacked')
set (gca, 'XTickLabel', {fruits_USDA.name}, 'XTickLabelRotation', 45)
ylabel ('Grams per 100 grams')
legend( 'fiber', 'sugar', 'other carbs')
```
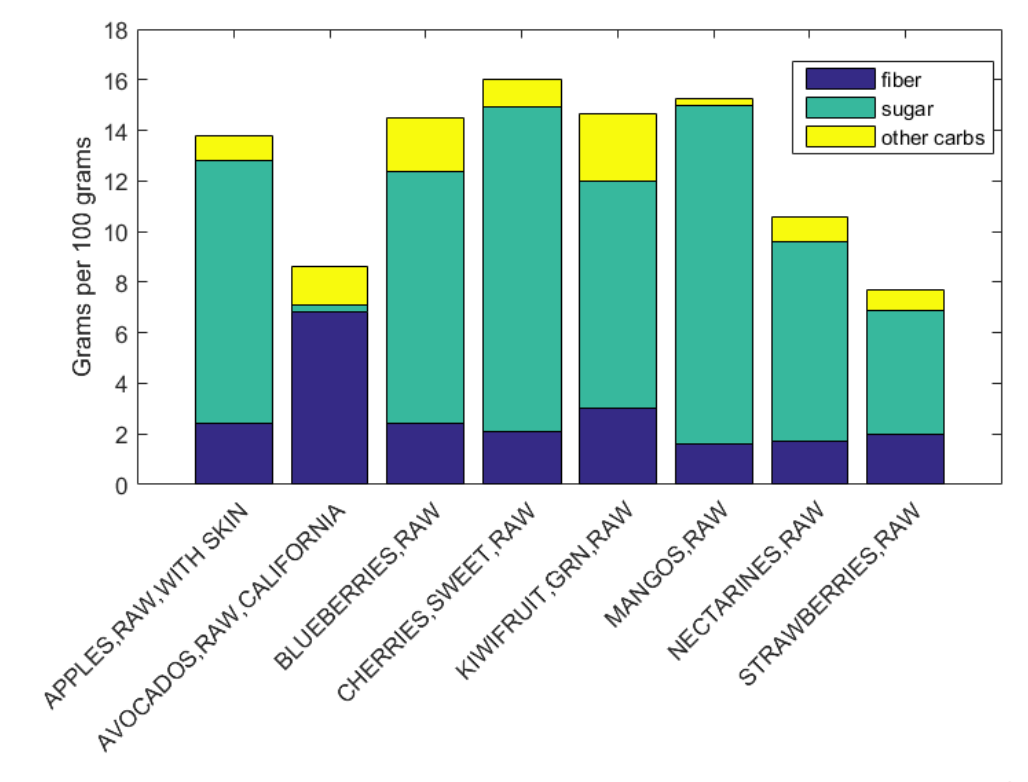

**3D Bar Graph** We now use the function 'bar3' %% 3D bar plo bar3([[fruits USDA.protein]', [fruits USDA.fiber]', [fruits USDA.sugar]']) set (gca, 'YTickLabel', {fruits USDA.name}) set(qca, 'XTickLabel', {'protein', 'fiber', 'suqar'}) zlabel ('Grams per 100 grams')

- The x, y, and z axes are labeled.
- In y we give the fruit names.
- In x we give the calorie type.
- In z we give the grams.

### **3D Bar Graph**

%% 3D bar plot

```
bar3([[fruits_USDA.protein]', [fruits_USDA.fiber]', [fruits_USDA.sugar]'])
set (gca, 'YTickLabel', {fruits USDA.name})
set(gca, 'XTickLabel', {'protein', 'fiber', 'sugar'})
zlabel ('Grams per 100 grams')
```
![](_page_18_Figure_3.jpeg)

## **Plotting Additional Data**

```
%% Bar plot with errorbars and max/min values
 figure()
 hold on
 h1 = bar([fruits USDA.protein]);\exists for ifruit = 1:size(fruits USDA, 2)
     %Plot standard deviation as error bar
     h2 = errorbar (ifruit, fruits USDA (ifruit).protein, ...
          fruits USDA(ifruit).protein stats(1),'r');
     %Plot min and max measurements
     h3 = plot(ifruit, fruits USDA(ifruit).protein stats(2), \text{rol}, \ldots'MarkerFaceColor', 'r');
     h4 = plot(ifruit, fruitstext{ } USB(ifruit).protein stats(3), 'rs',...'MarkerFaceColor', 'r');
 end
 title ('Protein content in fruits')
 set (gca, 'XTick', 1:8, 'XTickLabel', {fruits USDA.name}, 'XTickLabelRotation', 45)
 ylabel ('Grams per 100 grams')
 legend([h1 h2 h3 h4], {'Mean', 'Standard error', 'Min', 'Max'})
```
## **Plotting Additional Data**

![](_page_20_Figure_1.jpeg)

### **Plotting Numerical Functions**

 $x = 0:pi/100:2*pi;$  $y = sin(x);$  $plot(x,y)$ 

![](_page_21_Figure_2.jpeg)

https://www.mathworks.com/help/matlab/ref/plot.html

## **Plotting Options**

![](_page_22_Figure_1.jpeg)

## **Plotting Options**

 $plot(X,Y)$ plot(X,Y,LineSpec)  $plot(X1, Y1, \ldots, Xn, Yn)$ plot(X1, Y1, LineSpec1, ..., Xn, Yn, LineSpecn)

#### Line

expand all

LineStyle - Line style  $\sum$  $'$ -' (default) | '--' | ':' | '-.' | 'mone'

LineWidth - Line width  $\sum$ 0.5 (default) | positive value

 $\blacktriangleright$ 

 $\sum$ 

 $\sum_{i=1}^{n}$ 

Color - Line color [0 0 0] (default) | RGB triplet | 'r' | 'g' | 'b' | ...

LineJoin - Style of line corners 'round' (default) | 'miter' | 'chamfer'

AlignVertexCenters - Sharp vertical and horizontal lines 'off' (default) | 'on'

<https://www.mathworks.com/help/matlab/ref/matlab.graphics.chart.primitive.line-properties.html> <https://www.mathworks.com/help/matlab/ref/plot.html>

## **Another Way of Viewing Data?**

```
x = 1inspace (0,3*pi,200);
y = cos(x) + rand(1, 200);
plot(x, y)
```
Line plots may not always be the best method for viewing data

![](_page_24_Figure_3.jpeg)

### **Scatter Plot**

```
x = 1inspace (0,3*pi,200);
y = cos(x) + rand(1, 200);
scatter(x, y)
```
Places data points but does not connect them.

![](_page_25_Figure_3.jpeg)

### **Scatter Plots**

![](_page_26_Figure_1.jpeg)

### **Scatter Plots**

![](_page_27_Figure_1.jpeg)